Use the table below to learn formatting shortcuts for getting the message across exactly how you'd like:

## **Basic formatting shortcuts**

Hot key shortcuts let you skip searching for buttons to perform basic tasks with these simple keystroke commands:

## **Hot keys**

# **Quick reference: Messaging tips and tricks**

Use this quick reference guide to become a RingCentral pro. We've included basic formatting and hot key shortcuts to help maximize your efficiency and cut down on search time.

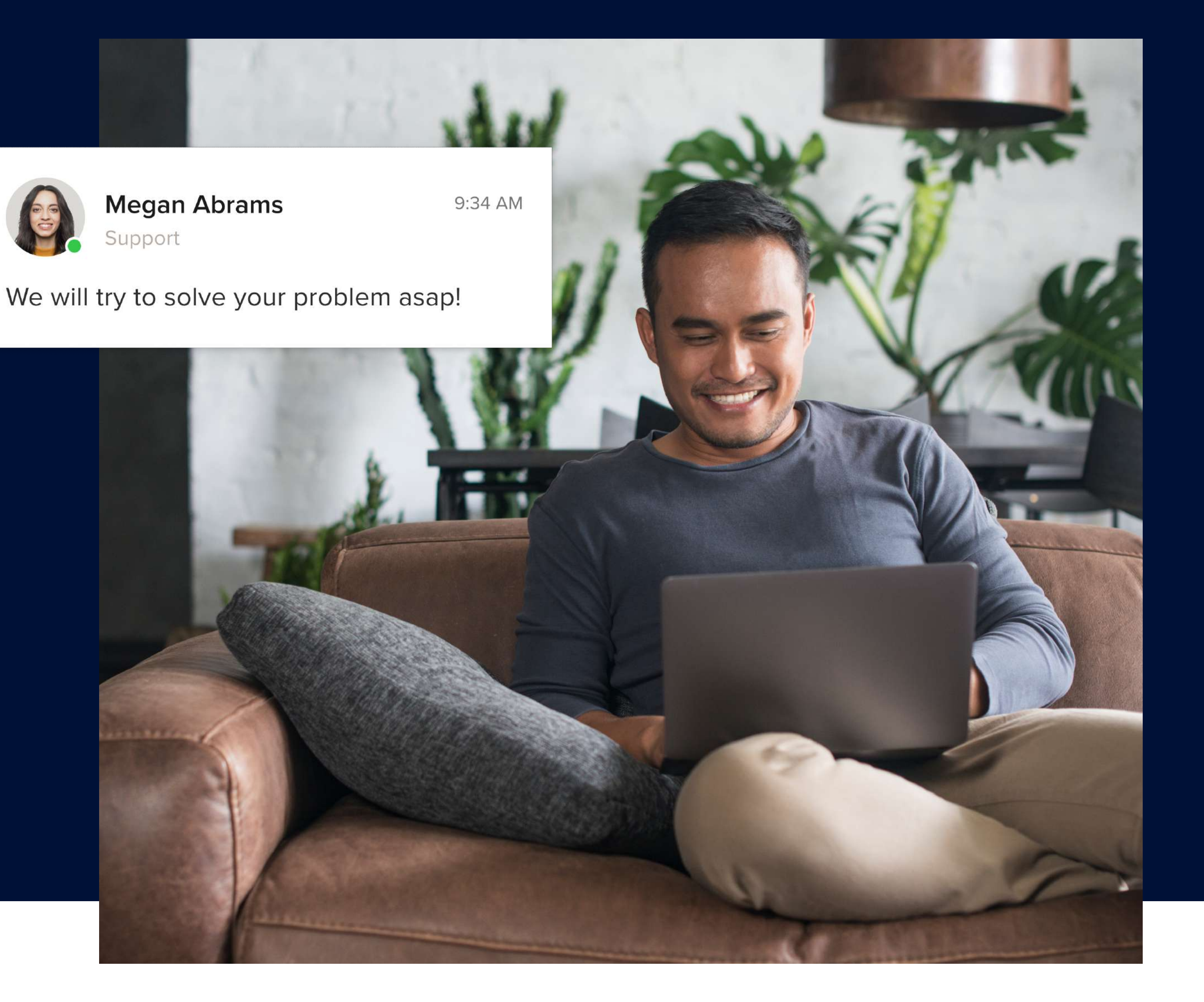

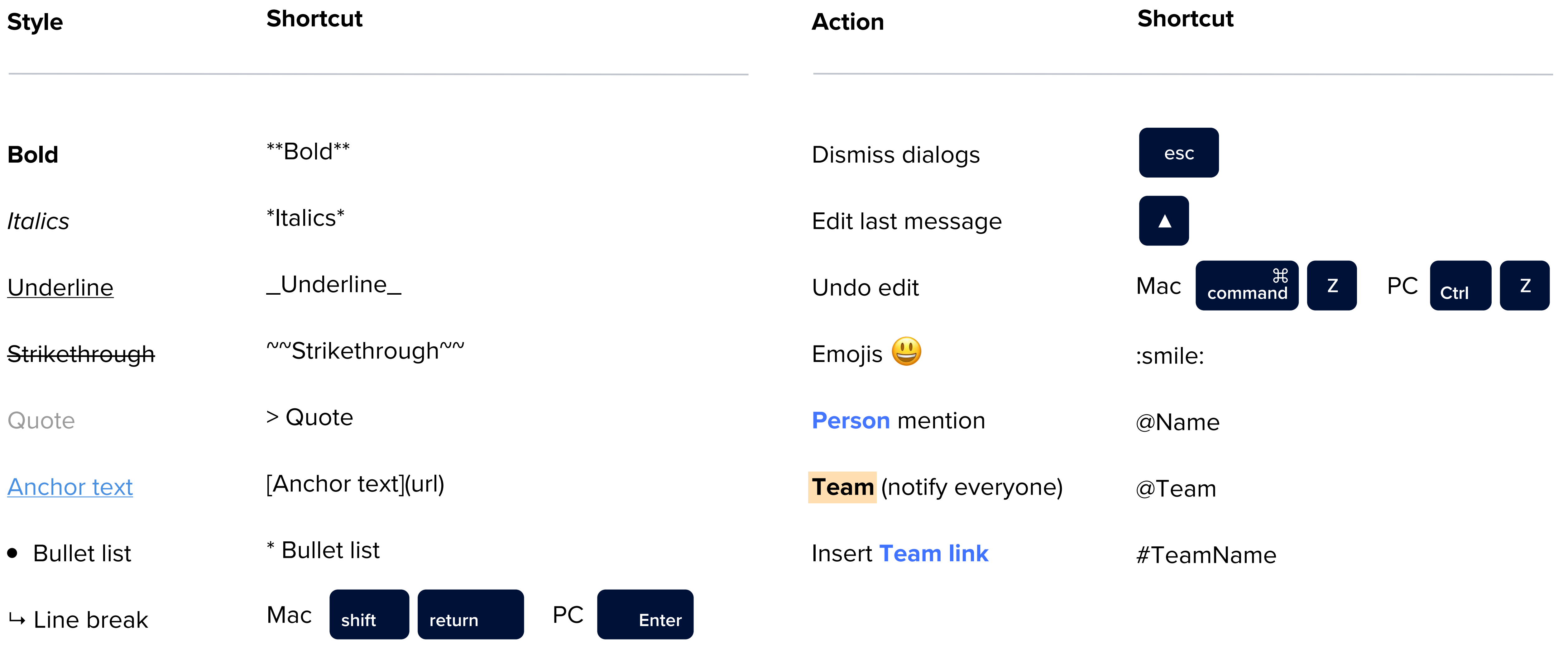

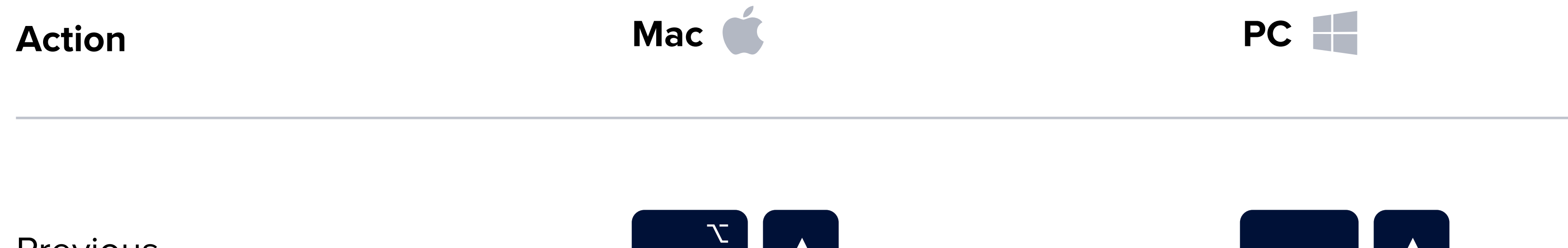

## **Message composition**

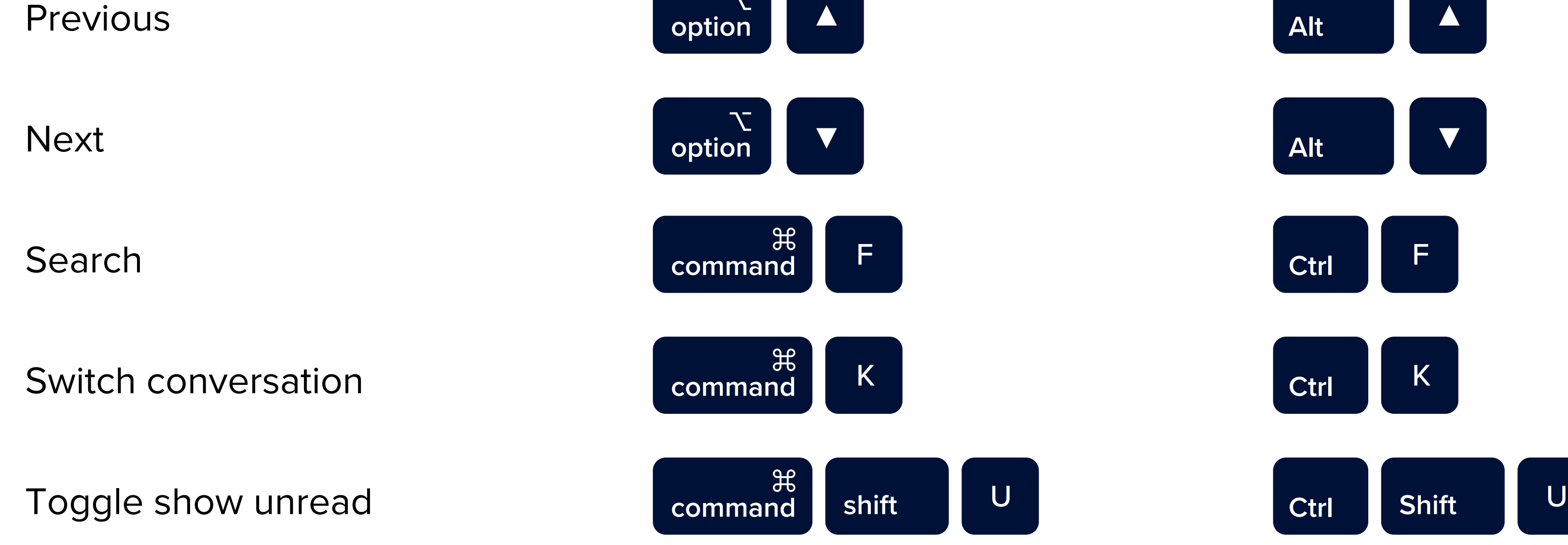

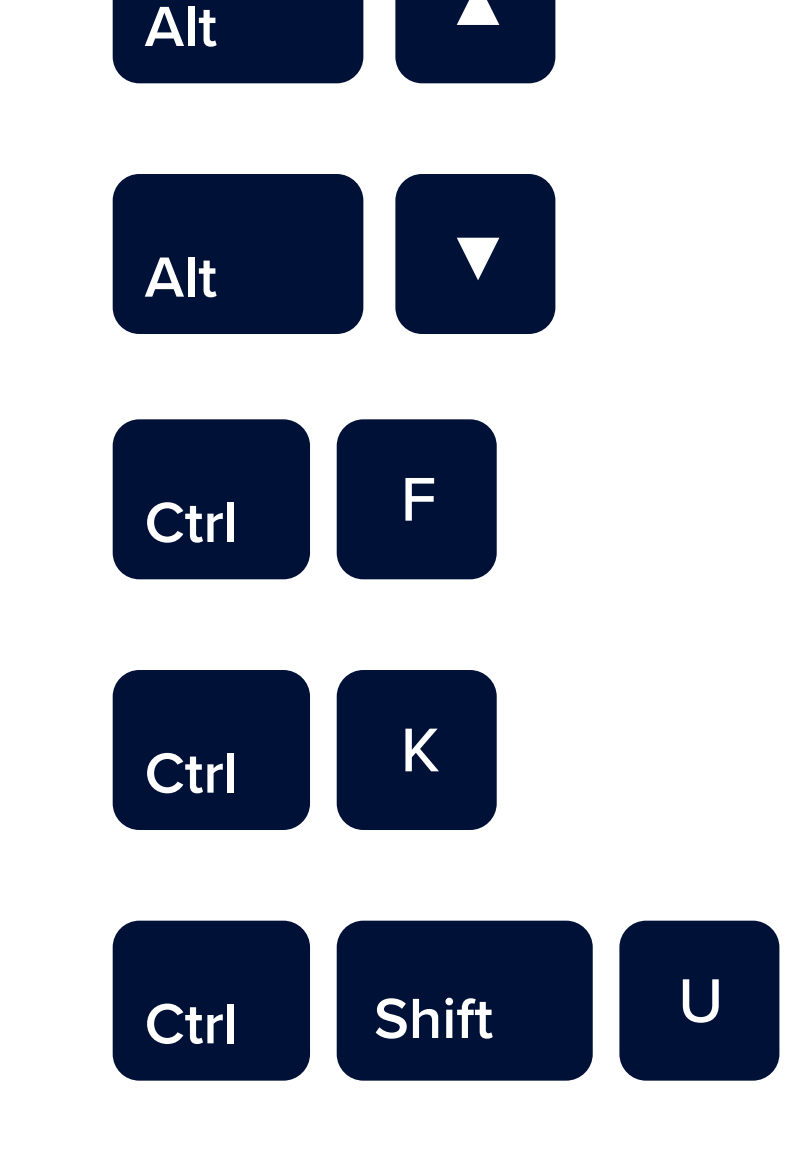

#### RîngCentral

#### **New actions**

Send a new message, text, or fax, create a new team, start a video call, or invite others to join RingCentral.

#### **Favorite a conversation**

Click the star next to a name in the conversation pane to add to your favorites.

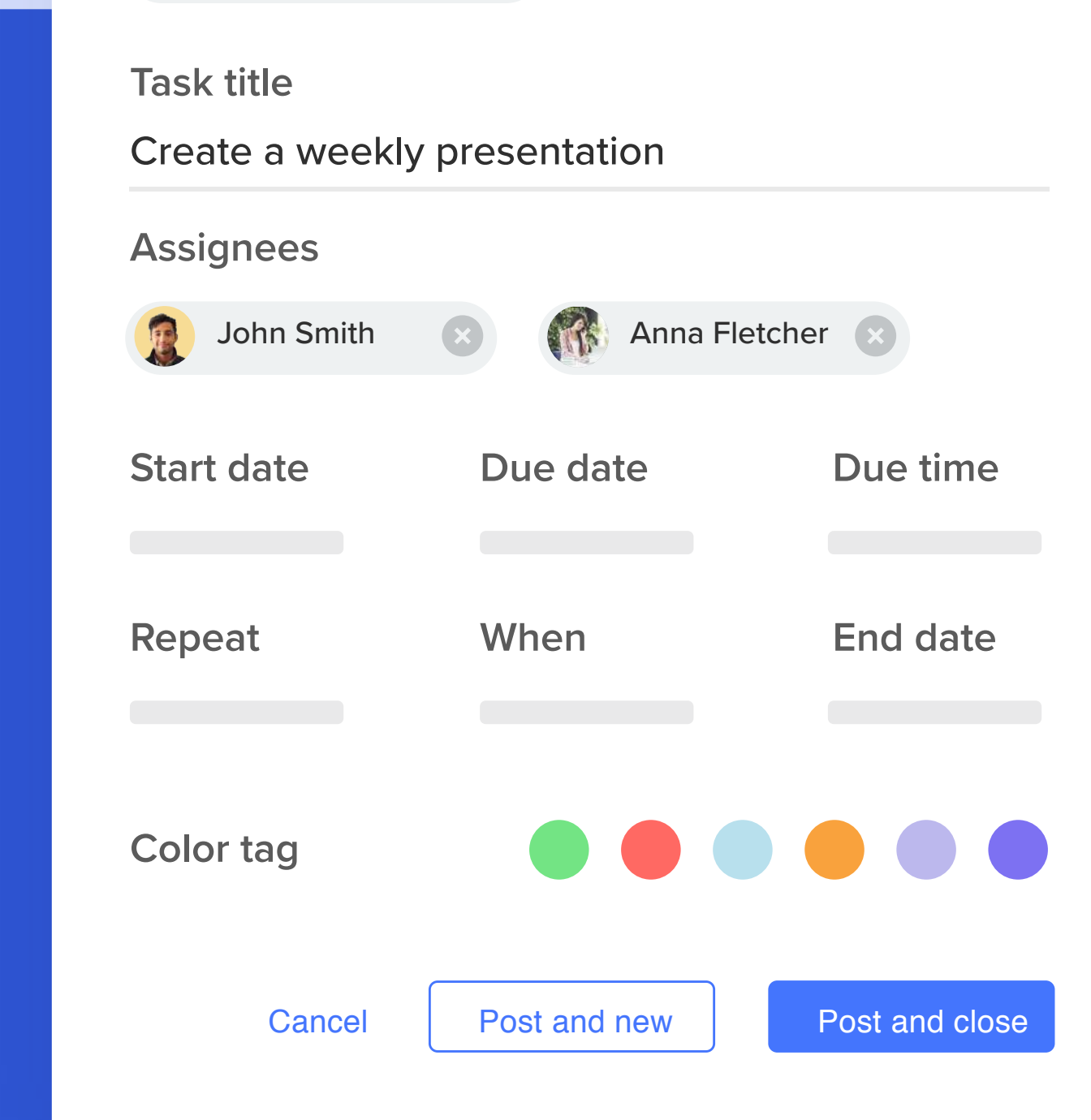

#### **Create a new team**

Start a new team (aka team messaging) for collaboration among multiple team members across all departments.

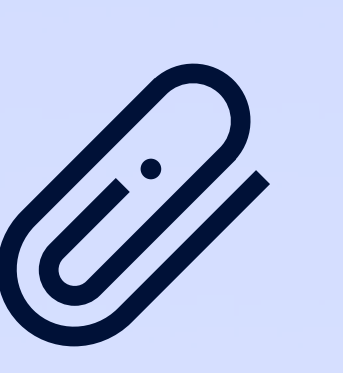

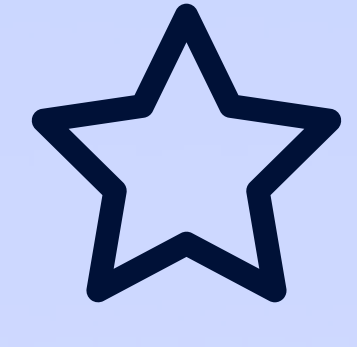

#### **New conversation**

Start a new conversation with your colleagues, guests, and personal contacts either directly or within existing teams.

#### **Message options**

面  $\mathscr{L}$ □ 父 □

**Contact message:** Hovering your mouse over a contact's message displays options, including Like, Quote, Pin, and Bookmark.

**Your message**: When hovering your mouse over your own message, you'll see options to Like, Quote, Edit, Pin, Bookmark, and Delete your post.

**Convert a group chat to a team**

Navigate to "Message" via the side menu bar, then select a group conversation from the conversation list. Click the "More": icon in the right-hand corner of the conversation header bar, then select the "Convert to team" option from the drop-down menu to open the "Convert to team" modal window. Give the team a name via the team name field and select "Convert to team".

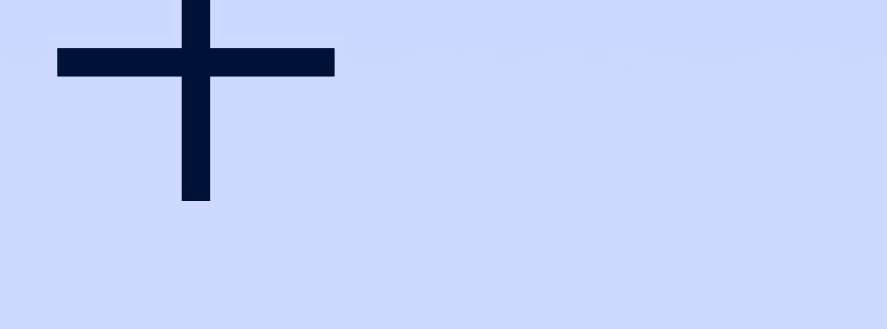

#### **File upload**

Click the paperclip icon to attach files from your computer, Google Drive, and other integrated apps. You can also drag and drop files directly into the chat.

#### **Create tasks**

Create a new task for colleagues where you can assign dates and times, manage occurrence frequency and tags, and attach files and descriptions.

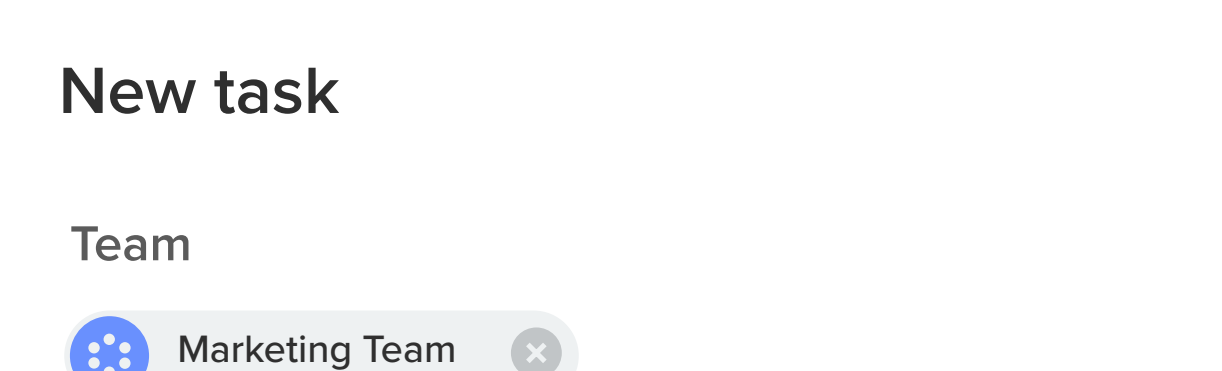

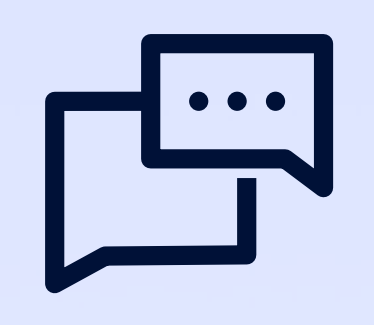

### **[Have questions?](https://support.ringcentral.com/contact-support.html)**